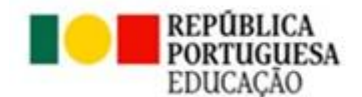

# **INSCRIÇÕES PARA AS PROVAS E EXAMES NACIONAIS 2023/2024**

## **O período de inscrição na 1.ª fase decorre de 26 de fevereiro a 8 de março de 2024**

- As candidaturas devem ser formalizadas através da plataforma disponível em **[https://jnepiepe.dge.mec.pt/,](https://jnepiepe.dge.mec.pt/) caso seja a primeira vez que esteja a utilizar esta plataforma deve,**  entrar na página e o primeiro passo é clicar em **REGISTAR,** preencher os dados solicitados **e** criar o nome de utilizador que pode ser o vosso número de telemóvel, contribuinte, o próprio nome ou seja algo de que não se esqueçam. Quando terminarem de preencher essa página, clicam em **ENVIA** e recebem no vosso e-mail, um link com o qual acedem à página).
- Os alunos que frequentam no presente ano letivo o 12.ºano realizam os exames finais nacionais apenas nas disciplinas que elejam como provas de ingresso no ensino superior e para efeitos de melhoria de classificação final de disciplina que releva apenas para efeitos de acesso ao mesmo.
- São realizados exames finais nacionais para alunos autopropostos para efeitos de aprovação de disciplinas e conclusão do ensino secundário.
- Após a validação da candidatura, a secretaria da escola irá contactar o(a) aluno(a) ou o encarregado de educação para o respetivo pagamento.

### **Alunos que não realizam exames nacionais e que pretendam ingressar no ensino superior**

### **Inscrição para obtenção da ficha ENES:**

 Os alunos que não pretendam realizar exames no presente ano letivo têm que proceder, obrigatoriamente, **à inscrição na PIEPE, para efeitos de emissão de Ficha ENES 2024**, não havendo lugar ao pagamento da propina de inscrição. De realçar, que existe nesta plataforma um campo só para pedido da Ficha Enes.

### **Alunos que pretendem ingressar no ensino superior no presente ano:**

. Os alunos que pretendam "candidatar-se ao ensino superior público devem pedir a senha de acesso ao sistema de candidatura on-line da Direção-Geral do Ensino Superior (DGES) e, no ato de inscrição nos exames finais nacionais ou no Pedido da Ficha Enes, devem inserir **na PIEPE** o recibo do pedido de atribuição de senha."

 **DGES – Direção Geral do Ensino Superior – Pedido de senha para candidatura online : <https://dges.gov.pt/online/SenhaAcesso/Pedir.aspx>**

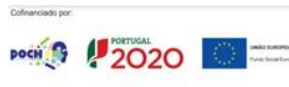

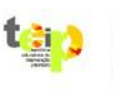

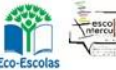

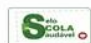